## **Setting up ParentPay**

You can then use the username & password for your other children to add them.  $\leftarrow$ 

## $\Omega$  Help and quidance

Need to merge people from different accounts?

Enter the username and password on the school letter provided. Username Password Continue Cancel

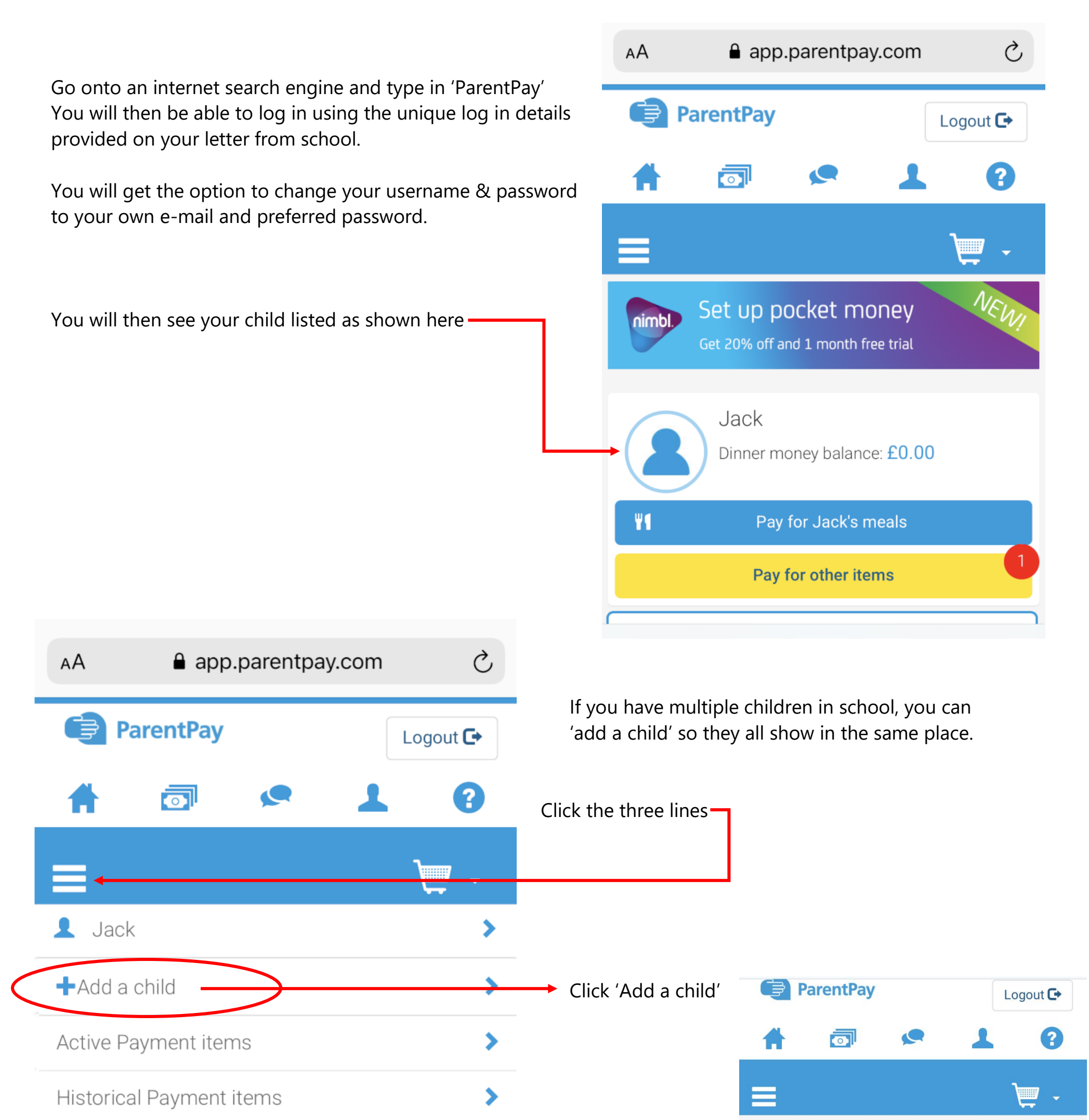

Link person to account

## Transaction history

Add a child

View school and caterer

ParentPay support

٠

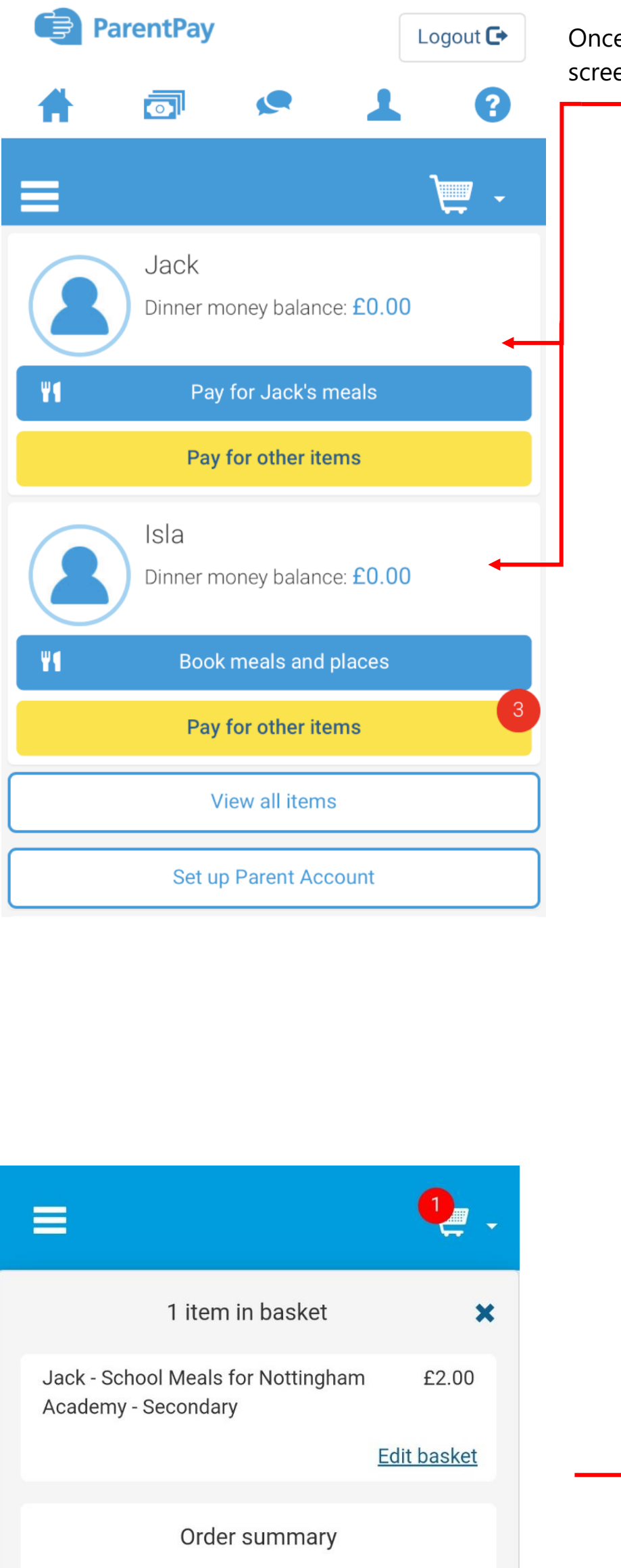

e you have added each child, they will all appear on the home en as showed here <del>-</del>

You can upload money onto your child's account for school meals by clicking the 'Pay for Child's meals' button (if your child is in Year 2 or below they do not pay for school meals so will not have this option)

If you do not want to set up a bank transfer and simply want to be able to upload money as and when you need to, type in how much you want to pay and click *'Add to basket'*

Jack - School Meals for Nottingham Academy -**Secondary** 

**Balance: £0.00** 

School Meals for Nottingham Academy - Secondary more...

## How much would you like to pay?

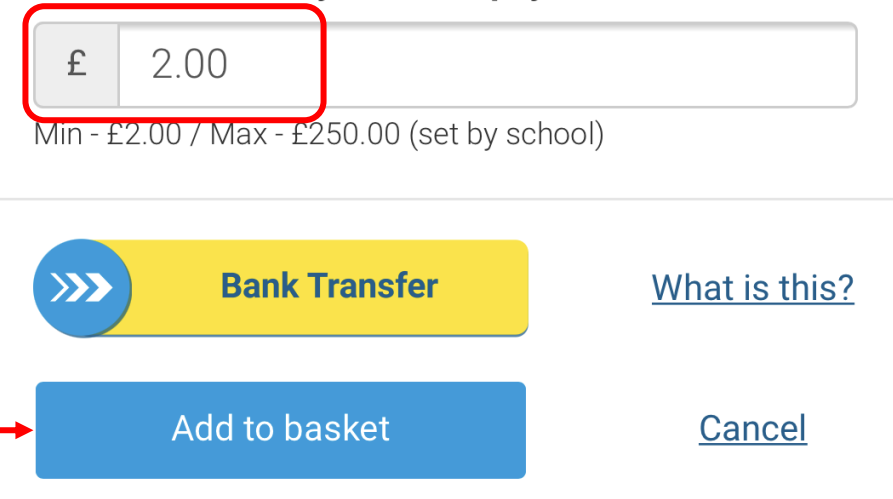

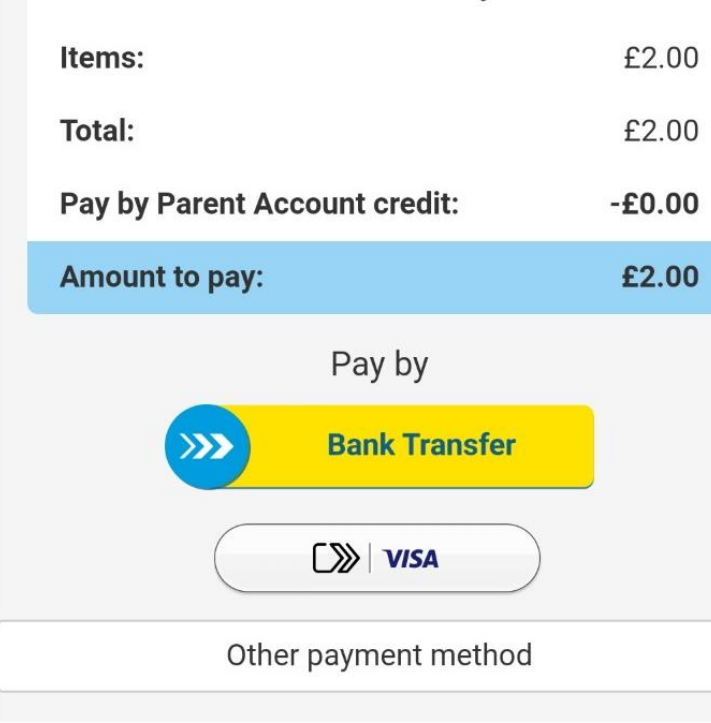

Go to your basket – you will see the 'school meal' amount in there. To pay by card select the 'VISA' option and input your card details to make the payment.

The funds will then appear & you can allocate them to your child's Dinner Money.